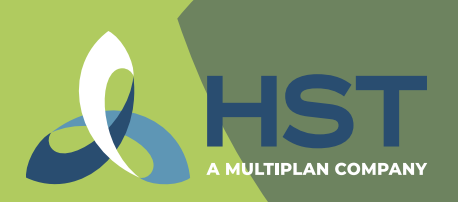

A MULTIPLAN COMPANY

## *How to Find a* Network Provider on HST Connect**®**

To find a provider in your network, it is recommended that you log in or set up an account to view your plan's provider network offering.

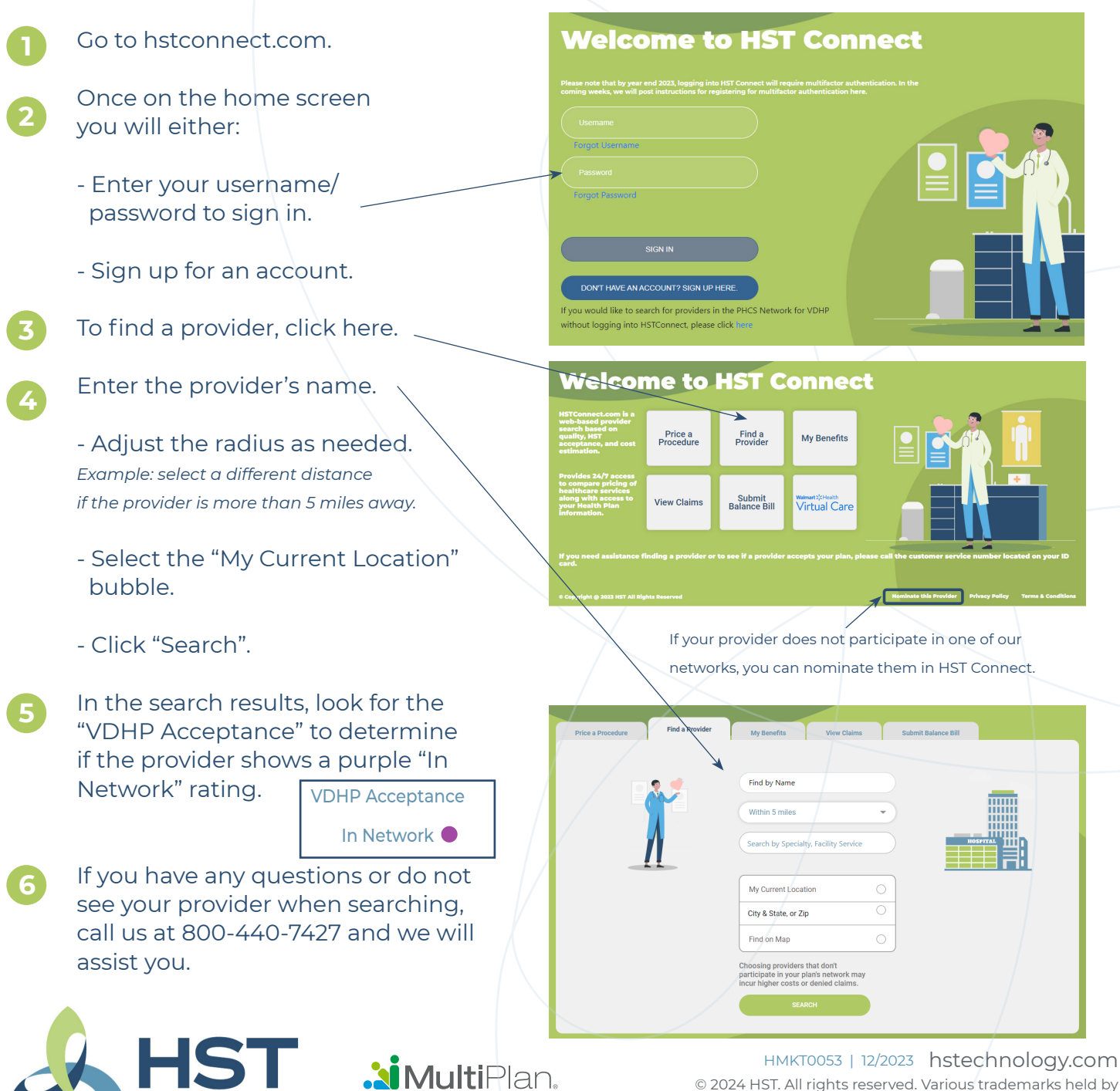

their respective owners

## *How to Find a* Network Provider on HST Connect

without logging in

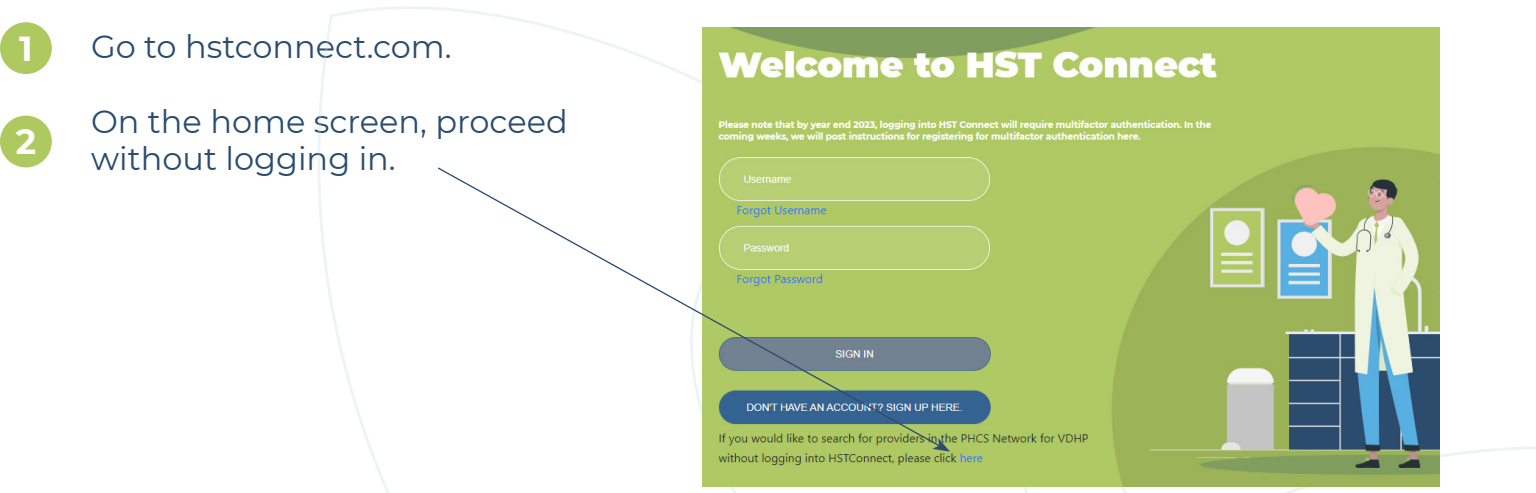

- On this search screen, enter the provider's name and city/state or zip code.
	- Click "Search".

**3**

**4**

**5**

All the search results that populate are in-network providers.

If you have any questions or do not see your provider when searching, call us at 800-440-7427 and we will assist you.

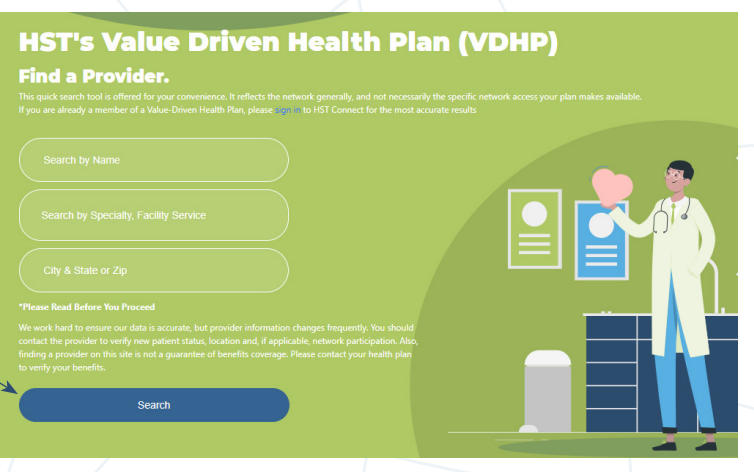

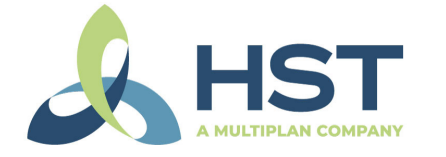

**MultiPlan** 

HMKT0054 | 12/2023 hstechnology.com © 2024 HST. All rights reserved. Various trademarks held by their respective owners